# **O2A specification for SDI Data Product Configuration**

## Table of Contents

- [Preface](#page-0-0)
- [Version 0.1](#page-0-1)
	- <sup>o</sup> [Repository Schema](#page-0-2)
		- **Lesources folders (on all levels)**
	- <sup>o</sup> [File Specs](#page-2-0)
		- [Admin vs. Owner Files](#page-2-1)
		- **[Label Level](#page-2-2)** 
			- [\\_styles/\\*.sld](#page-2-3)
		- [owner.service.toml](#page-2-4)
		- [owner.layer.toml](#page-2-5)
		- **Lackson** Lother Folder
	- [Examples](#page-3-1)
		- **[common/media/photos](#page-3-2)**
		- [\\_other/hcdc-hereon-marehub/](#page-4-0)

## <span id="page-0-0"></span>Preface

All GeoServer-based data products consist of three parts: input (data exchange), output (GeoServer-based [OGC Web Services\)](https://de.wikipedia.org/wiki/Geodienst) and [VEF](https://gitlab.awi.de/software-engineering/de.awi.visualexplorer) integration. This specification covers how output and VEF integration can be configured by the use of the O2A SDI Data Product Configuration GitLab repository. It will contain all GeoServer-hosted layers at AWI but externally hosted OGC web services can also added to have them properly integrated into VEF-based viewers.

After having an initial talk (see [SOP](https://spaces.awi.de/x/e4XIF)), we'll set up your data product within our public [Data Product Configuration repository](https://gitlab.awi.de/software-engineering/sdi/de.awi.sdi.o2a_spatial.dataproducts) and you'll get access to directly edit it.

Parts of the configuration should only be touched by [O2A SDI](https://spaces.awi.de/x/C2uZF) admins - usually indicated by filenames beginning with admin. - but some parts are designed to be directly maintained by product owners (this could be you!) – usually indicated by filenames beginning with owner. - via Git merge requests ( guide coming soon)**.**

<span id="page-0-3"></span>Multiple filetypes will be used/mentioned here. You will use [TOML](#page-0-3) to configure the metadata (e.g. title and abstract) of your layers and services, SLD for styling your data on the map, Markdown and JSON to configure filter behaviour and metadata presentation in VEF-based viewers.

- Configuration files:
- TOML <https://toml.io>
- Layer Styling
	- OGC SLD specification <https://www.ogc.org/standard/sld/>
	- GeoServer SLD reference
		- <https://docs.geoserver.org/2.21.x/en/user/styling/sld/index.html>(release currently used by O2A SDI 01 Nov 2023)
	- <https://docs.geoserver.org/main/en/user/styling/sld/index.html> (current stable release)
- VEF Metadata Templates: Markdown-based <https://spaces.awi.de/x/7QkQH>
- VEF Mapping Files: JSON-based
	- Gallery Mapping <https://spaces.awi.de/x/TQLeGw>
	- Filter Mapping ( documentation coming soon)

## <span id="page-0-1"></span>Version 0.1

## <span id="page-0-2"></span>Repository Schema

The repository consists of three "levels" of folders. The first level is the "label" level, holding one folder per public GeoServer instance/label of the O2A SDI (currently: common, platforms, basemaps) and one folder (\_other) for OWS hosted differently (O2A SDI ArcGIS Server, external servers). One level down in the folder structure is "service" level, where each folder represents one OWS (e.g. common/marehub, common/media, common/bathymetry, p latforms/expedition). One more level down is "layer" level, where each folder represents one OWS layer (e.g. common/media/photos, platforms /expedition/events). Additionaly, there are some fixed folders: \_styles within each GeoServer instance/label folder and \_resources which may be found on root, label, service and layer level.

styles folders hold all SLD files for its associated GeoServer instance/label. SLD files are used to define how WMS layers look when rendered for GetM ap requests.

\_resources folders hold files configuring a layer's behaviour and metadata appearance in VEF-based viewers.

```
. <repo>
|-- admin.*
|
 -- <label>
    |_{--} admin *| |
     -- styles/<SLD files>
    | |-- _resources/<resource files>
| |
    | `-- <service>
        | |-- owner.service.toml
        | |-- admin.*
| |
        | |-- _resources/<resource files>
| |
         | `-- <layer>
            | |-- owner.resources.toml
            | |-- owner.layer.toml
            | |-- admin.*
| |
             -- resources
                 | |-- popup.md
                 | |-- sidebar.md
                 | |-- gallery.mapping.json
                 .<br>'-- filter.mapping.json
|
|-- _resources/<resource files> 
|
   other
 |
     -- <arbitrary-service-id>
         |-- owner.urls
|| || || || || ||
         |-- _resources/<resource files>
|| || || || || ||
         `-- <layer>/_resources/<resource files>
```
### <span id="page-1-0"></span>**\_resources folders (on all levels)**

A \_recources subfolder, independent of its location (root level, label level, service level, layer level), contains files to influence the presentation and behaviour in VEF-based viewers (like the [Marine Data viewer](https://marine-data.de/?site=viewer)). There will be no effect when loading the OWS in any other client (like ArcGIS, QGIS, other mapping apps).

There are three sorts of files supported. VEF Metadata Template take care of metadata presentation in VEF popups and the VEF sidebar. They are recommended for each and every layer. VEF Mapping files take care of frontend-side filter harmonization and media gallery behaviour. These files are only used in special cases. Specific documentation can be found here:

- VEF Metadata Template files (\*.md), to configure presentation of your data in popups and sidebar <https://spaces.awi.de/x/7QkQH>
- VEF Filter Mapping files (\*.mapping.json) (documentation coming soon)
- VEF Gallery Mapping files (\*.mapping.json) see<https://spaces.awi.de/x/TQLeGw>

In general files with specific names inside resources folders will get used automatically. These names are:

- popup.md (VEF Metadata Template for popups)
- sidebar.md (VEF Metadata Template for the sidebar)
- **•** filter.mapping.json (VEF Filter Mapping)
- gallery.mapping.json (VEF Gallery Mapping)

For each layer used in VEF-based viewers, the file within its own \_recources folder is prioritised over that in its sevice-level \_resources folder and so on. This boils down to this priority list:

- 1. <label>/<service>/<layer>/\_resources/<file-by-convention>
- 2. <label>/<service>/\_resources/<file-by-convention>
- 3. <label>/\_resources/<file-by-convention>
- 4. \_resources/<file-by-convention>

However, the resources section of the owner. layer.toml (see [subsection\)](#page-2-6) file can be used to overwrite this convention with specific filenames (not filepaths) overwriting the convention, resulting in this final priority list:

- 1. <label>/<service>/<layer>/\_resources/<file-from-layer-configuration-if-existing>
	- 2. <label>/<service>/\_resources/<file-from-layer-configuration-if-existing>

3. <label>/\_resources/<file-from-layer-configuration-if-existing>

- 4. \_resources/<file-from-layer-configuration-if-existing>
- 5. <label>/<service>/<layer>/\_resources/<file-by-convention>
- 6. <label>/<service>/\_resources/<file-by-convention>
- 7. <label>/\_resources/<file-by-convention>
- 8. \_resources/<file-by-convention>

## <span id="page-2-0"></span>File Specs

#### <span id="page-2-1"></span>**Admin vs. Owner Files**

On any level there might be files prefixed with admin. Or owner., like common/media/photos/admin.layer.toml Or common/media/owner. service.toml

admin. files are only to be created and edited by SDI admins. owner. files are to be created by admins and can be edited by data product owners to change some parts of the configuration themselves.

SLD files in \_styles folders and files in \_recources folders can be created and edited by data product owners.

### <span id="page-2-2"></span>**Label Level**

A label is a GeoServer instance within the O2A SDI. Currently there are three labels: common, platforms, basemaps. There's also a <label>/\_styles subfolder – used to store all SLD files used for all layers of all services within thin GeoServer label/instance – and a <label>/\_resources subfolder which can be used to provide resources for representation in VEF-based viewers which should be shared among multiple services and layers of this label /instance to avoid placing copies in each layer's subfolders.

#### <span id="page-2-3"></span>**\_styles/\*.sld**

Put your SLD files here. Take care, that the filename matches the actual name of the XML-defined style.

#### <span id="page-2-4"></span>**owner.service.toml**

A service folder refers to a workspace within a GeoServer instance/label and results in an OWS of the same name. Additionally an OWS has a humanreadable title, an abstract and optional keywords – just like a scientific paper. These metadata can be specified in <label>/<service>/owner service.toml. There's also a <service>/\_resources subfolder which can be used to provide resources which should be shared among multiple layers of this service (see section on resource handling).

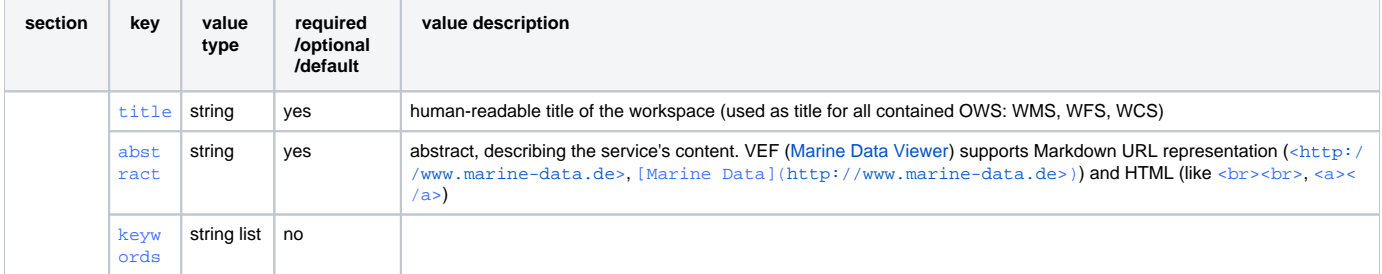

#### <span id="page-2-6"></span><span id="page-2-5"></span>**owner.layer.toml**

A layer folder results in a layer of the same name withing the OWS representet by its parent service-layer folder. A layer has a human-readable title, an abstract and optional keywords – just like a scientific paper. These metadata can be specified in <label>/<service>/<layer>/owner.layer.toml. Additionally default and alternative styles (referencing SLD files in <label>/\_styles/) and VEF resources can be specified. If desired the default mechanism of auto-deploying changes to the GeoServer (styles, metadata) and/or VEF (recoures) can be deactivated.

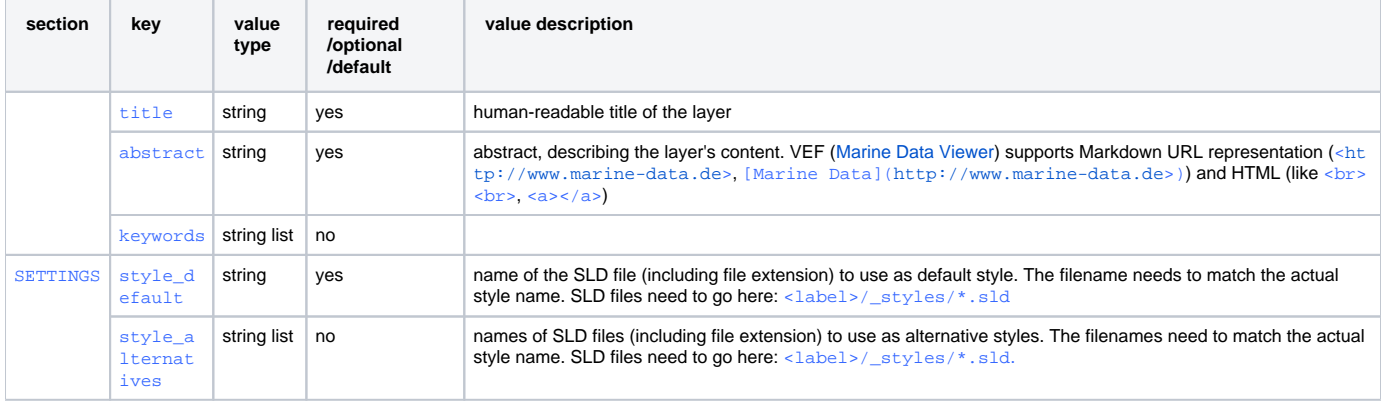

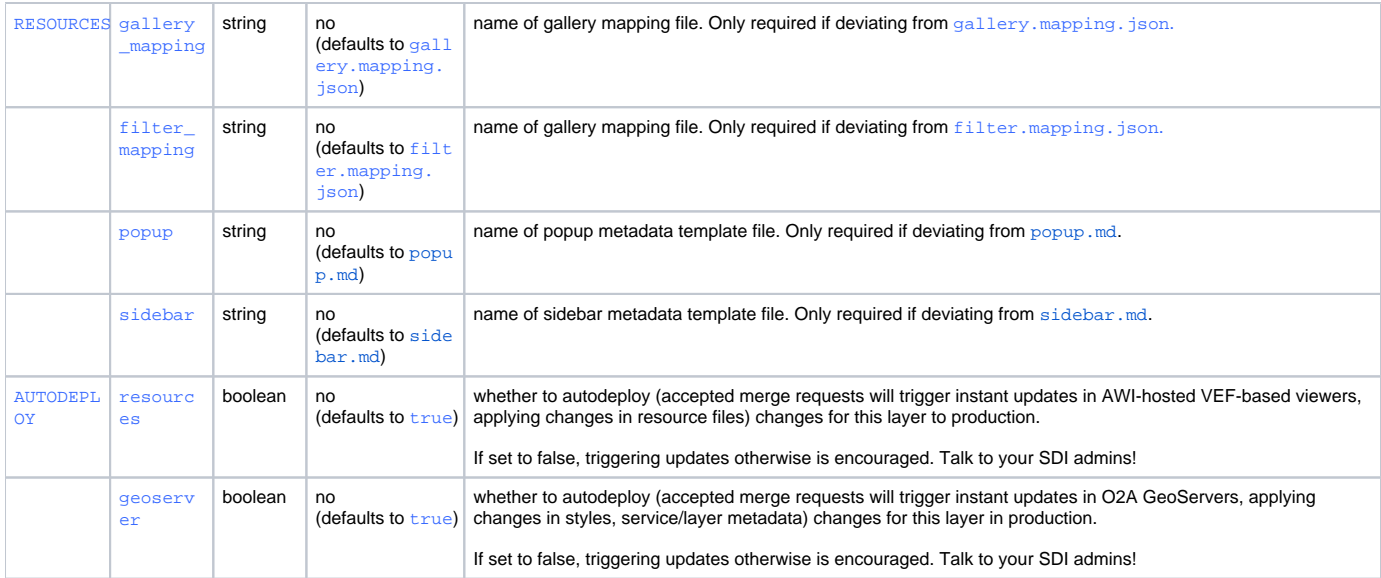

### <span id="page-3-0"></span>**\_other Folder**

The \_other subfolder is the place to store resources for services/layers which are not hosted in the GeoServer part of the O2A SDI to be used within VEFbased viewers. This subtree only contains resource files (see above for specs), owner.urls files but neither SLD nor any other configuration files.

Within the other subfolder each folder refers to one OWS endpoint (which could contain multiple services like WMS/WFS/WCS). The name of the subfolder (\_other/<arbitrary-service-id>) can be choosen arbitrarily but should be kind-of human-readable. Inside, there needs to be one file named owner.urls (\_other/<arbitrary-service-id>/owner.urls), specifying service URLs – one per line – to which this folder's resources are dedicated. There can be subfolders like on <label>/<service>/folders and the same resolve priorities apply.

## <span id="page-3-1"></span>Examples

#### <span id="page-3-2"></span>**common/media/photos**

Taken from here: [https://gitlab.awi.de/software-engineering/sdi/de.awi.sdi.o2a\\_spatial.dataproducts/-/tree/main/common/media/photos](https://gitlab.awi.de/software-engineering/sdi/de.awi.sdi.o2a_spatial.dataproducts/-/tree/main/common/media/photos)

```
Folder Structrure
. https://gitlab.awi.de/software-engineering/sdi/de.awi.sdi.o2a_spatial.dataproducts
|
`-- common
 |
     |-- _styles
         | |-- marehubPhotos.sld 
         | `-- marehubPhotosPreview.sld 
 |
      `-- media
         |-- owner.service.toml
         |-- admin.service.toml
|| || || || || ||
         `-- photos
             |-- owner.layer.toml
              |-- admin.layer.toml
              |-- admin.store.toml
 |
              `-- _resources
                  |-- popup.md
                  |-- sidebar.md
                  |-- gallery.mapping.json
                  `-- filter.mapping.json
```

```
common/media/owner.service.toml
```

```
title = "Media OWS"
abstract = \cdotsMedia service with photo and video data provided by AWI, Geomar and Hereon. Curated metadata is extracted from 
image FAIR Digital Objects (iFDOs) (<https://marine-imaging.com/fair/>) or automatically harvested from data 
products in Pangaea (<https://pangaea.de/>).
'''keywords = [ "WMS", "WFS", "MareHUB", "videos", "photos", "image", "iFDO", "PANGAEA" ]
```
#### **common/media/photos/owner.layer.toml**

title = "Photos"

abstract = "Layer with data provided by the three marine research centers AWI, Geomar and Hereon. It includes data collected during marine research projects as well as data enriched for this layer, i.e., technical metadata taken directly from the file, such as EXIF data. Depending on the data set, the provided metadata varies for each data product. Preview photos that are provided via urls are lossy processed to make them accessible for the web. This results in a loss of data information, even if not visible." keywords = [ "MareHUB", "photos", "image", "PANGAEA" ]

[SETTINGS]

```
style default = "marehubPhotos.sld"
style_alternatives = [ "marehubPhotosPreview.sld" ]
```
[AUTODEPLOY]

resources = false

#### <span id="page-4-0"></span>**\_other/hcdc-hereon-marehub/**

This is how resources – here: metadata templates ( $*$  .md) – for an externally hosted WMS could be added. There are no layer subfolders (hence no <laye r>/\_resources/\*.md files) so that all layers of this service would use the the metadata templates provided in \_other/hcdc-hereon-marehub /\_resources/.

Taken from here: [https://gitlab.awi.de/software-engineering/sdi/de.awi.sdi.o2a\\_spatial.dataproducts/-/tree/main/OTHER/hcdc-hereon-marehub](https://gitlab.awi.de/software-engineering/sdi/de.awi.sdi.o2a_spatial.dataproducts/-/tree/main/OTHER/hcdc-hereon-marehub)

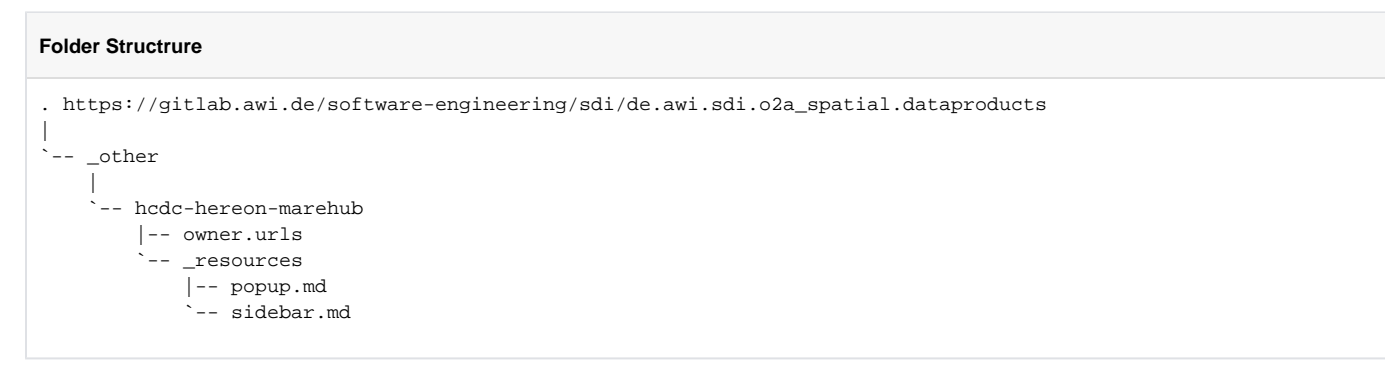

#### **\_other/hcdc-hereon-marehub/owner.urls**

https://hcdc.hereon.de/geoserver/MareHub/ows https://hcdc.hereon.de/geoserver/MareHub/wms https://hcdc.hereon.de/geoserver/MareHub/wfs